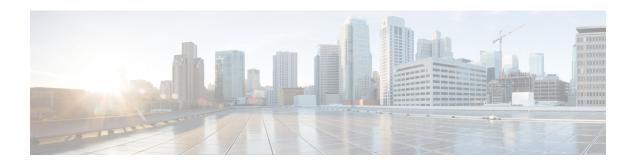

## **Dedicated Bearer Establishment without PCRF**

- Feature Summary and Revision History, on page 1
- Feature Description, on page 2
- How it Works, on page 2
- Configuring active-charging-services, on page 3

# **Feature Summary and Revision History**

#### **Summary Data**

| Applicable Product(s) or Functional Area | P-GW                              |
|------------------------------------------|-----------------------------------|
| Applicable Platform(s)                   | • ASR 5500                        |
|                                          | • VPC-DI                          |
|                                          | • VPC-SI                          |
| Feature Default                          | Disabled - Configuration Required |
| Related Changes in This Release          | Not Applicable                    |
| Related Documentation                    | P-GW Administration Guide         |

#### **Revision History**

| <b>Revision Details</b>                                                                                                    | Release |
|----------------------------------------------------------------------------------------------------|---------|
| First Introduced  Important This feature is not fully qualified in this release and is available only for testing purposes. For more information, contact your Cisco Account Representative. | 21.16.9 |

### **Feature Description**

In P-GW, you can create a Dedicated Bearer with the help of local-policy when the Gx connection is down and a specific User Location Information (ULI) set matches during the session in the local-policy along with a configured predefined rule match in the service schema. However, in the StarOS 21.16.9 release, to provide IMS services to the UE that are not VOLTE capable, P-GW uses the deep packet inspection (DPI) functionality to create Dedicated Bearers without interaction with PCRF. This is to maintain high QoS of the voice service although the default bearer gets created with interaction with PCRF for the internet APN.

To detect voice services, SBC IP address (IPv4 or IPv6) and protocol RTP/RTCP is configured in ruledef and a Dedicated Bearer is created when a subscriber traffic matches with the ruledef without interaction with PCRF. If no data flows, then Dedicated Bearer interacts with PCRF over Gx normally and removed after the configured time limit.

### **How it Works**

This section describes call flow and procedure on how the Dedicated Bearer is established without involving PCRF.

Figure 1: Call Flow

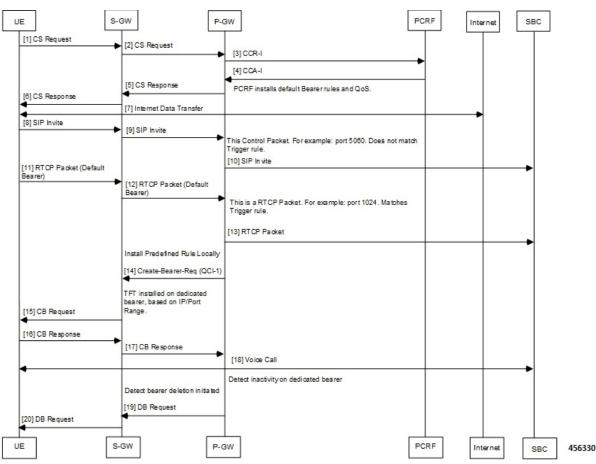

Table 1: Procedure

| Step | Description                                                                                                    |  |
|------|----------------------------------------------------------------------------------------------------|--|
| 1    | Establish Default Bearer with internet APN with PCRF.                                                                                                    |  |
| 2    | Default Bearer receives a SIP invite and forwards to SBC.                                                                                                    |  |
|      | Note SIP invite will be received on port 5060/5061, which is outside the port range for dedicated bearer.                                                                                                 |  |
| 3    | An RTCP packet is received matching the SBC address and port-range that matches to the trigger rule.                                                                                                    |  |
| 4    | A dedicated bearer is created with predefined <b>Audio_dedicated_rule</b> and TFT with multiple ranges of port as defined by packet-filters tft1 and tft2.                                                |  |
|      | Note The charging-action for such rule should have billing-action egcdr and content-id configured.                                                                                                    |  |
| 5    | UE pushes any packets for the specified port ranges to the dedicated bearer and matches with the Audio_dedicated_rule.                                                                                    |  |
| 6    | After 300 seconds, or configured timeout value of inactivity, and according to the threshold configuration, the Bearer is deleted and P-GWCDR gets generated for a Bearer with corresponding data counts. |  |
|      | You can adjust the threshold based on the keep-alive/watchdog messages.                                                                                                    |  |
|      | The SIP control messages after voice call flows on the ports that are outside the port-range defined for Dedicated Bearer TFT.                                                                            |  |
|      | Note As SIP control messages are sent by UE on the Default Bearer, it will not be considered under Dedicated Bearer activity.                                                                             |  |

## **Configuring active-charging-services**

Use the following example configuration to establish a dedicated bearer without interaction with PCRF.

```
configure
  active-charging service acs
  ruledef Audio_dedicated_rule
    ip dst-address = 1.1.1.1/32
  #exit
  ruledef trigger_rule
    ip dst-address = 1.1.1.1/32
    udp either-port range 1024 to 5059
    udp either-port range 5062 to 43672
  #exit
  packet-filter tft1
    ip remote-port range 1024 to 5059
    ip remote-address = 1.1.1.1/32
  #exit
  packet-filter tft2
```

```
ip remote-port range 5062 to 43672
      ip remote-address = 1.1.1.1/32
    #exit
    charging-action no charge
    #exit
    charging-action ca audio
      content-id 2
      billing-action egcdr
      qos-class-identifier 1
      flow limit-for-bandwidth direction downlink peak-data-rate 256000 peak-burst-size
32000 violate-action discard
     flow limit-for-bandwidth direction uplink peak-data-rate 256000 peak-burst-size 300000
 violate-action discard
      allocation-retention-priority 4 pvi 1 pci 1
      tft packet-filter tft1
      tft packet-filter tft2
    #exit
    rulebase prepaid
      billing-records eacdr
 #Install Audio dedicated rule on dedicated bearer to cater to VoLTE traffic
      action priority 1 dynamic-only ruledef Audio_dedicated_rule charging-action ca_audio
 #Use traffic matching to trigger rule on default bearer as trigger condition
      action priority 2 ruledef trigger rule charging-action no charge
    trigger-action TA1
      activate-predef-rule Audio_dedicated_rule
    #exit
    trigger-condition TC1
     rule-name = trigger_rule
    #exit
    trigger-condition to
     rulebase = prepaid
    #exit
    service-scheme SS
     trigger flow-create
       priority 1 trigger-condition TC1 trigger-action TA1
      #exit
    subs-class SC1
     rulebase = prepaid
    #exit
    subscriber-base sb
     priority 1 subs-class SC1 bind service-scheme SS
    #exit
  #exit
  context egress
   apn internet
 #Remove dedicated bearer after 300 seconds of inactivity
     timeout bearer-inactivity gbr 300 volume-threshold total 1
 active-charging rulebase prepaid
  exit
end
```